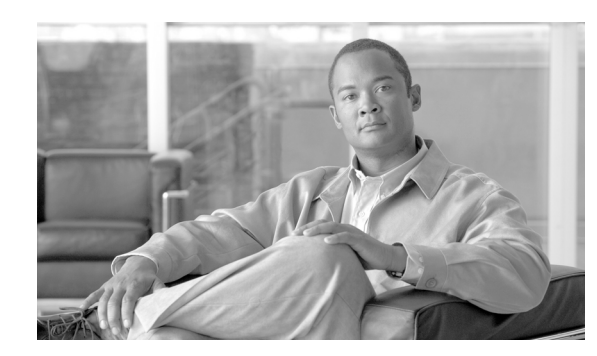

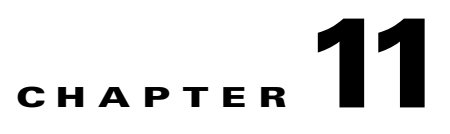

# **Configuring SNMP on the Cisco HCM-F Platform**

SNMP version 3 provides security features such as authentication (verifying that the request comes from a genuine source), privacy (encryption of data), authorization (verifying that the user allows the requested operation), and access control (verifying that the user has access to the objects requested). To prevent SNMP packets from being exposed on the network, you can configure encryption with SNMPv3.

This chapter, which describes how to configure SNMP v3 so the network management system can monitor Cisco HCM-F, contains the following topics:

- **•** [SNMP Configuration Checklist, page 11-1](#page-0-0)
- **•** [SNMP Users, page 11-3](#page-2-0)
- **•** [SNMP Trap Notification Destinations, page 11-4](#page-3-0)
- [MIB2 System Group, page 11-7](#page-6-0)

## <span id="page-0-0"></span>**SNMP Configuration Checklist**

[Table 11-1](#page-0-1) provides an overview of the steps for configuring SNMP.

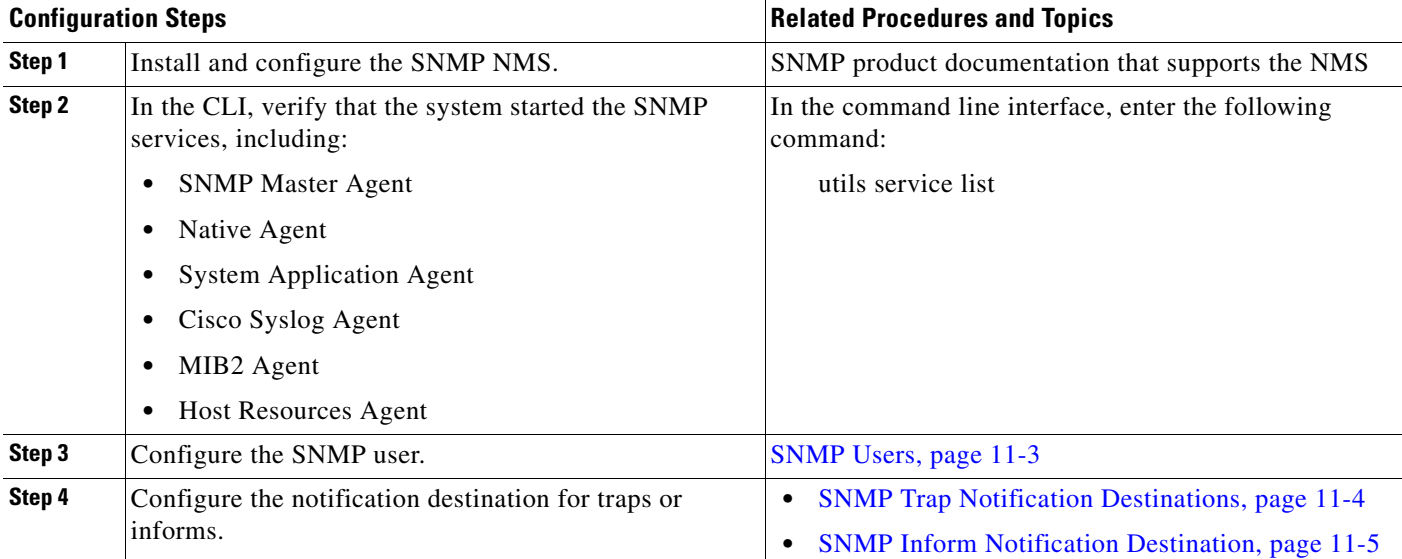

### <span id="page-0-1"></span>*Table 11-1 SNMP Configuration Checklist*

 $\mathbf I$ 

 $\mathsf I$ 

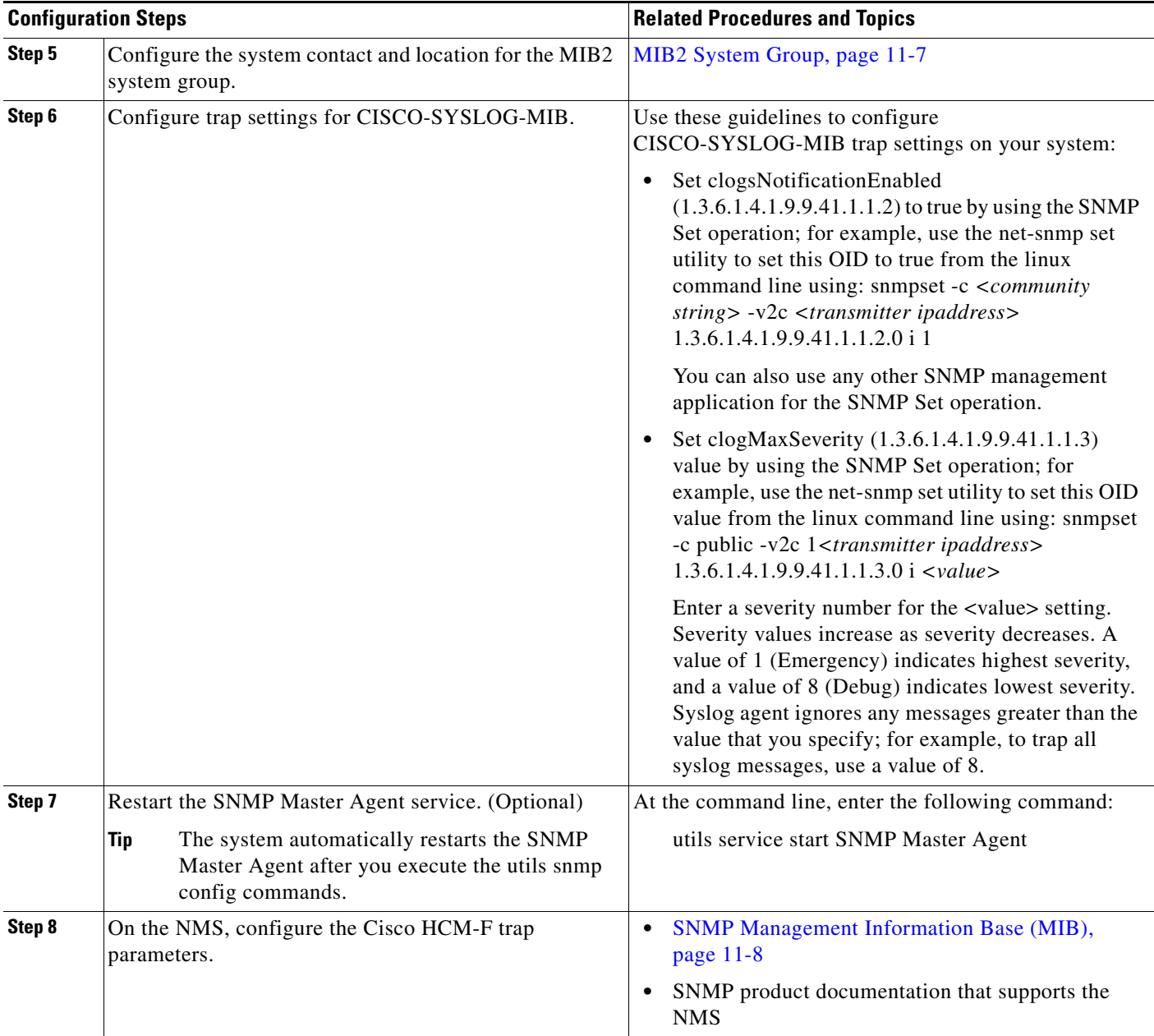

### *Table 11-1 SNMP Configuration Checklist (continued)*

### **Additional Information**

See the ["Related Topics" section on page 11-10](#page-9-0).

## <span id="page-2-2"></span><span id="page-2-0"></span>**SNMP Users**

 $\overline{\phantom{a}}$ 

[Table 11-2](#page-2-2) shows the commands that you need to work with SNMP users on the Cisco HCM-F platform:

*Table 11-2 Trace CLI Commands*

| <b>Task</b>          | <b>Command</b>                                                                                     |
|----------------------|----------------------------------------------------------------------------------------------------|
| List the SNMP users. | utils snmp config user 3 list                                                                      |
| Add an SNMP user.    | utils snmp config user 3 add                                                                       |
|                      | The system prompts you for the parameters. See<br>Table 11-3 for parameter names and descriptions. |
| Update an SNMP user. | utils snmp config user 3 update                                                                    |
|                      | The system prompts you for the parameters. See<br>Table 11-3 for parameter names and descriptions. |
| Delete an SNMP user. | utils snmp config user 3 delete                                                                    |
|                      | The system prompts you for the parameters. See<br>Table 11-3 for parameter names and descriptions. |

### **SNMP User CLI Parameters**

[Table 11-3](#page-2-1) describes the SNMP user parameter settings for V3.

<span id="page-2-1"></span>*Table 11-3 SNMP User Parameter Settings for V3*

| <b>Field</b>   | <b>Description</b>                                                                                                    |
|----------------|----------------------------------------------------------------------------------------------------|
| username       | The name of the user for which you want to provide access. The name<br>can contain up to 32 characters and can contain any combination of<br>alphanumeric characters, hyphens (-), and underscore characters (_). |
|                | Enter users that you have already configured for the network<br>Tip<br>management system (NMS).                                                                                                    |
| authprotocol   | Authentication protocol. To specify HMAC-SHA, enter SHA.                                                                                                    |
| authpassphrase | Specifies the authentication protocol password. The password must<br>contain at least 8 characters.                                                                                                    |
| privprotocol   | Specifies the privacy protocol, either AES128, AES192, or AES256                                                                                                    |
| privpassphrase | Specifies the privacy protocol password. The password must contain at<br>least 8 characters.                                                                                                    |

| <b>Field</b>    | <b>Description</b>                                                                                                    |
|-----------------|----------------------------------------------------------------------------------------------------|
| accessprivilege | Enter one of the following options for the access level:                                                                                                |
|                 | <b>ReadOnly</b> —The user can only read the values of MIB objects.<br>٠                                                                                 |
|                 | <b>ReadWrite—The user can read and write the values of MIB</b><br>objects.                                                                              |
|                 | <b>ReadWriteNotify—The user can read and write the values of MIB</b><br>$\bullet$<br>objects and send MIB object values for a trap and inform messages. |
|                 | NotifyOnly—The user can only send MIB object values for trap<br>and inform messages.                                                                    |
|                 | <b>ReadNotifyOnly—The user can read values of MIB objects and</b><br>٠<br>also send the values for trap and inform messages.                            |
|                 | None—The user cannot read, write, or send trap information.                                                                                             |
|                 | To change the trap configuration parameters, you need to<br>Tip<br>configure a user with NotifyOnly, ReadNotifyOnly, or<br>ReadWriteNotify privileges.  |
| ipaddress1      | Specify an IP address from which to accept packets. The default<br>specifies to accept packets from all hosts.                                          |
| ipaddress2      | Specify an IP address from which to accept packets. The default<br>specifies to accept packets from all hosts.                                          |

*Table 11-3 SNMP User Parameter Settings for V3 (continued)*

#### **Additional Information**

See the ["Related Topics" section on page 11-10](#page-9-0).

## <span id="page-3-0"></span>**SNMP Trap Notification Destinations**

An SNMP agent sends notifications to NMS in the form of traps or informs to identify important system events. Traps do not receive acknowledgments from the destination whereas informs do receive acknowledgments.

The following section applies to SNMP V3 notification destination configuration.

[Table 11-4](#page-3-1) shows the commands that you need to work with SNMP trap notification destinations on the Cisco HCM-F platform:

<span id="page-3-1"></span>*Table 11-4 SNMP Trap Notification Destinations CLI Commands*

| Task                                                                                        | <b>Command</b>                                                                                     |
|---------------------------------------------------------------------------------------------|----------------------------------------------------------------------------------------------------|
| List trap notification destinations.                                                        | utils snmp config trap 3 list                                                                      |
| Add a v3 trap notification destination that is<br>associated with a configured v3 username. | utils snmp config trap 3 add                                                                       |
|                                                                                             | The system prompts you for the parameters. See<br>Table 11-5 for parameter names and descriptions. |

ן

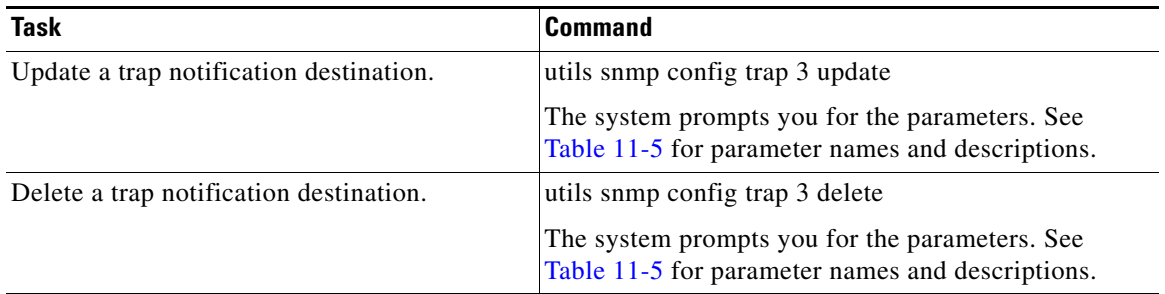

#### *Table 11-4 SNMP Trap Notification Destinations CLI Commands (continued)*

#### **Trap Notification Destination Parameter Settings**

[Table 11-5](#page-4-1) describes the trap notification destination parameter settings for V3.

<span id="page-4-1"></span>*Table 11-5 Trap Notification Destination Parameter Settings for V3*

| <b>Field</b> | <b>Description</b>                                                                                                    |
|--------------|----------------------------------------------------------------------------------------------------|
| ipaddress    | The host IP address of the notification destination.                                                                                      |
| portno       | The notification-receiving port number on the destination server.                                                                         |
| oldportno    | The notification-receiving port number on the destination server that is<br>currently configured.                                         |
| newportno    | The notification-receiving port number on the destination server that<br>you want to use when updating the trap notification destination. |
| username     | Specifies the SNMP user associated to the notification destination.                                                                       |

#### **Additional Information**

 $\Gamma$ 

See the ["Related Topics" section on page 11-10.](#page-9-0)

## <span id="page-4-0"></span>**SNMP Inform Notification Destination**

An SNMP agent sends notifications to NMS in the form of traps or informs to identify important system events. Traps do not receive acknowledgments from the destination whereas informs do receive acknowledgments.

[Table 11-6](#page-4-2) describes the inform notification destination configuration settings for V3.

### <span id="page-4-2"></span>*Table 11-6 SNMP Inform Notification Destination CLI Commands*

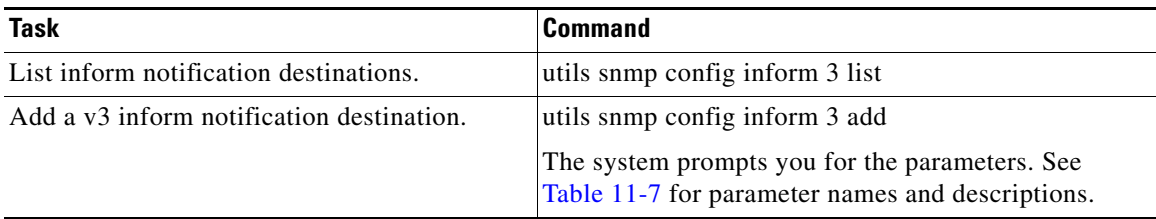

 $\mathsf I$ 

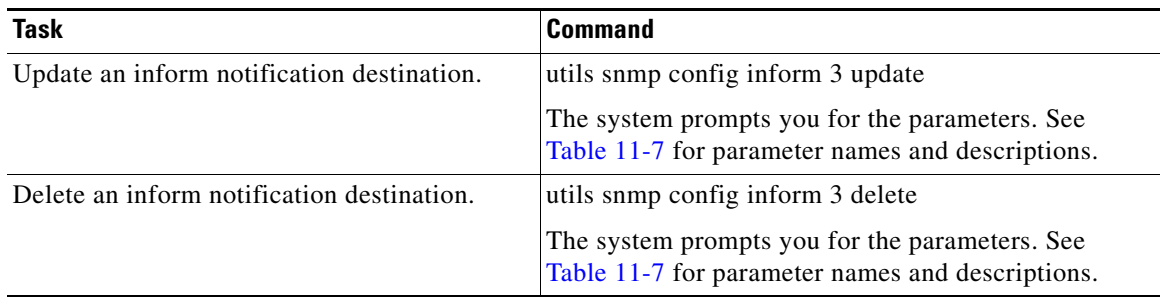

### *Table 11-6 SNMP Inform Notification Destination CLI Commands (continued)*

### **Inform Notification Destination Parameter Settings**

### <span id="page-5-0"></span>*Table 11-7 Inform Notification Destination Parameter Settings for V3*

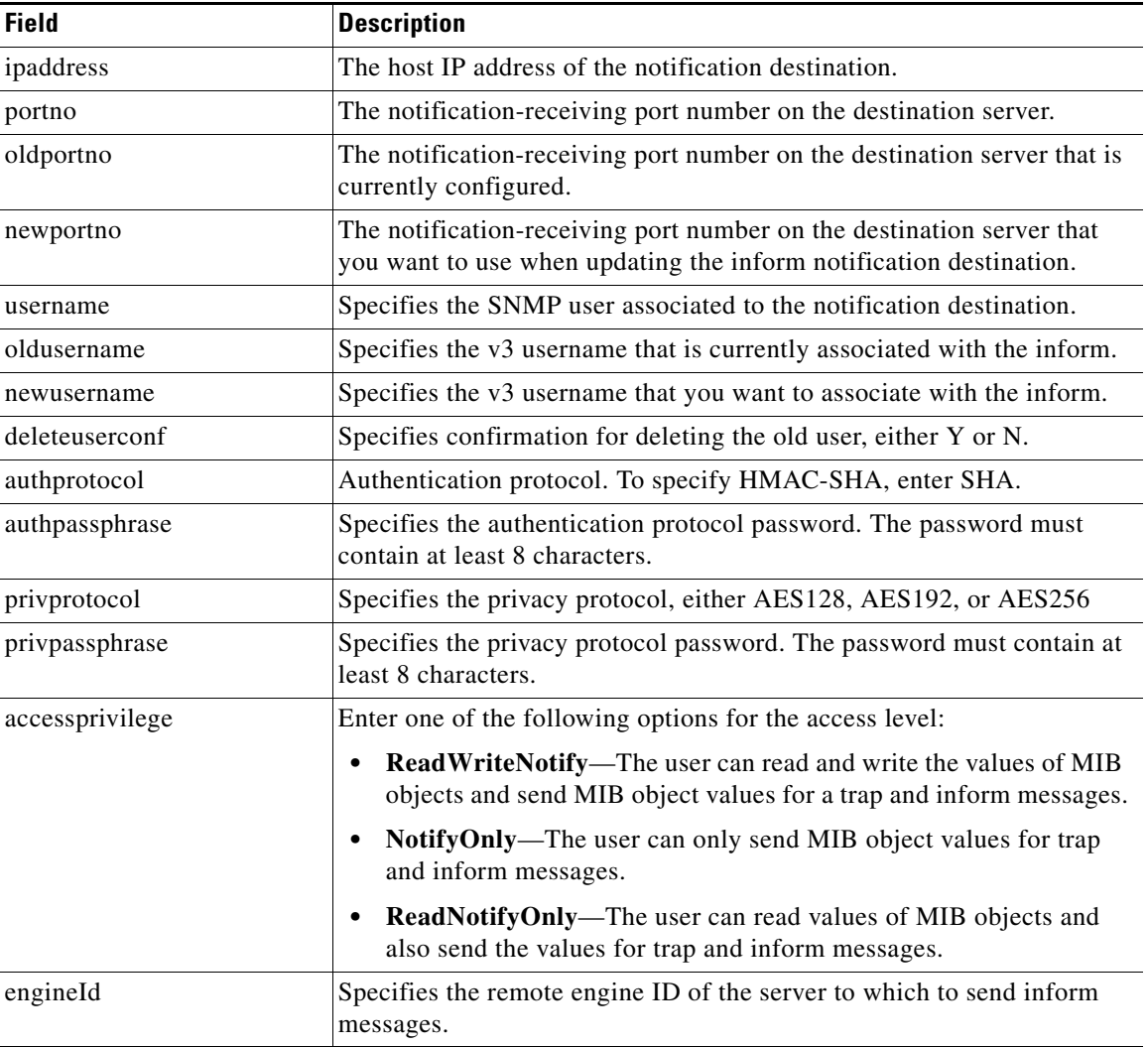

#### **Additional Information**

See the ["Related Topics" section on page 11-10](#page-9-0).

a ka

## <span id="page-6-0"></span>**MIB2 System Group**

You can use the CLI to configure the system contact and system location objects for the MIB-II system group. For example, you could enter Administrator, 555-121-6633, for the system contact and San Jose, Bldg 23, 2nd floor, for the system location.

[Table 11-8](#page-6-2) shows the commands that you need to work with MIB2 system groups on the Cisco IME server:

<span id="page-6-2"></span>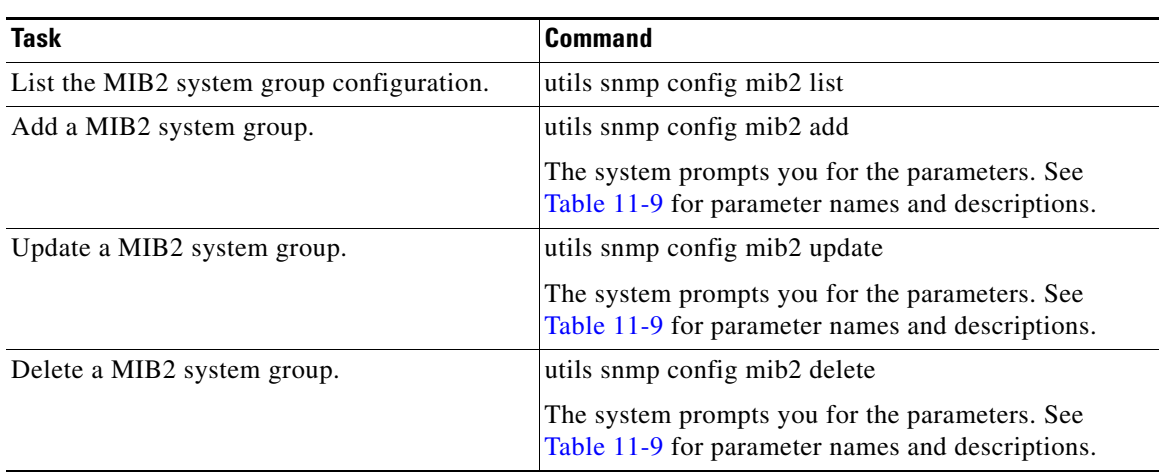

### *Table 11-8 MIB2 CLI Commands*

#### **MIB2 System Group CLI Parameters**

[Table 11-9](#page-6-1) describes the MIB2 System Group parameter settings.

<span id="page-6-1"></span>*Table 11-9 MIB2 System Group Parameter Settings*

| <b>Field</b> | <b>Description</b>                                                                |
|--------------|-----------------------------------------------------------------------------------|
| Server       | The server for which you want to configure contacts.                              |
| SysContact   | Specifies a person to notify when problems occur.                                 |
| SysLocation  | Specifies the location of the person that is identified as the system<br>contact. |

#### **Additional Information**

 $\Gamma$ 

See the ["Related Topics" section on page 11-10.](#page-9-0)

ן

## <span id="page-7-0"></span>**SNMP Management Information Base (MIB)**

SNMP allows access to Management Information Base (MIB), which is a collection of information that is organized hierarchically. MIBs comprise managed objects, which are identified by object identifiers. A MIB object, which contains specific characteristics of a managed device, comprises one or more object instances (variables).

The SNMP interface provides these Cisco Standard MIBs:

- **•** CISCO-CDP-MIB
- **•** CISCO-SYSLOG-MIB

The Simple Network Management Protocol (SNMP) extension agent resides in the server. The SNMP interface also provides these Industry Standard MIBs:

- **•** SYSAPPL-MIB
- **•** MIB-II (RFC 1213)
- **•** HOST-RESOURCES-MIB

Cisco HCM-F SNMP Interface supports the following MIBs.

#### **CISCO-CDP-MIB**

Use the CDP subagent to read the Cisco Discovery Protocol MIB, CISCO-CDP-MIB. This MIB enables Cisco HCM-F to advertise itself to other Cisco devices on the network.

The CDP subagent implements the CDP-MIB. The CDP-MIB contains the following objects:

- **•** cdpInterfaceIfIndex
- **•** cdpInterfaceMessageInterval
- **•** cdpInterfaceEnable
- **•** cdpInterfaceGroup
- **•** cdpInterfacePort
- **•** cdpGlobalRun
- **•** cdpGlobalMessageInterval
- **•** cdpGlobalHoldTime
- **•** cdpGlobalLastChange
- **•** cdpGobalDeviceId
- **•** cdpGlobalDeviceIdFormat
- **•** cdpGlobalDeviceIdFormatCpd

#### **SYSAPPL-MIB**

Use the System Application Agent to get information from the SYSAPPL-MIB, such as installed applications, application components, and processes that are running on the system.

System Application Agent supports the following object groups of SYSAPPL-MIB:

- **•** sysApplInstallPkg
- **•** sysApplRun
- **•** sysApplMap
- **•** sysApplInstallElmt
- **•** sysApplElmtRun

#### **MIB-II**

Use MIB2 agent to get information from MIB-II. The MIB2 agent provides access to variables that are defined in RFC 1213, such as interfaces, IP, and so on, and supports the following groups of objects:

- **•** system
- **•** interfaces
- **•** at
- **•** ip
- **•** icmp
- **•** tcp
- **•** udp
- **•** snmp

#### **HOST-RESOURCES MIB**

Use Host Resources Agent to get values from HOST-RESOURCES-MIB. The Host Resources Agent provides SNMP access to host information, such as storage resources, process tables, device information, and installed software base. The Host Resources Agent supports the following groups of objects:

- **•** hrSystem
- **•** hrStorage
- **•** hrDevice
- **•** hrSWRun
- **•** hrSWRunPerf
- **•** hrSWInstalled

#### **CISCO-SYSLOG-MIB**

Syslog tracks and logs all system messages, from informational through critical. With this MIB, network management applications can receive syslog messages as SNMP traps:

The Cisco Syslog Agent supports trap functionality with the following MIB objects:

- **•** clogNotificationsSent
- **•** clogNotificationsEnabled
- **•** clogMaxSeverity

 $\mathbf I$ 

 $\mathsf I$ 

- **•** clogMsgIgnores
- **•** clogMsgDrops

# <span id="page-9-0"></span>**Related Topics**

- **•** [SNMP Configuration Checklist, page 11-1](#page-0-0)
- **•** [SNMP Users, page 11-3](#page-2-0)
- **•** [SNMP Trap Notification Destinations, page 11-4](#page-3-0)
- **•** [SNMP Inform Notification Destination, page 11-5](#page-4-0)
- **•** [MIB2 System Group, page 11-7](#page-6-0)
- **•** [SNMP Management Information Base \(MIB\), page 11-8](#page-7-0)